## 6.5 Stroboskop-Blitzen – oder Ähnliches

Dies mag wie ein dämlicher Titel klingen, aber lasst es uns zunächst erklären: ›Bessere‹ Systemblitze bieten eine Stroboskop-Funktion an (teilweise unter der Funktion **Multi**, wie bei Canon-Blitzen). Hierbei sendet der Blitz eine Folge von kurzen Blitzen aus und dies mit einer einzigen Auslösung. Der Verschluss der Kamera bleibt dabei über die gesamte Blitzfolge offen. Die Länge der Blitzsequenz, die Anzahl der Blitze (oder alternativ das Intervall zwischen zwei Blitzen) sind dabei am Blitz oder an der Blitzsteuerung in der Kamera einstellbar (siehe Abb. 6-39). Hz steht hier für Hertz und impliziert ›Blitze pro Sekunde‹.

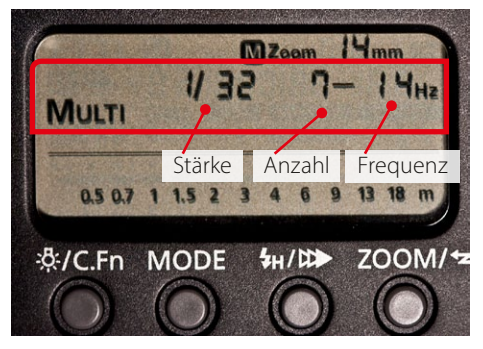

[6-39] Die Stroboskopeinstellungen für das gezeigte Beispiel am Canon Speedlite 580EX II

Damit kann man z.B. eine Bewegungsabfolge in einem einzigen Bild einfangen, wie die (zugegebenermaßen schlichte) Aufnahme in Abbildung 6-40 zeigt.

## [6-40]

Eingefrorene Bewegungen, realisiert mittels Stroboskoptechnik (mit einem Canon Speedlite 580EX II-Blitz). Die Belichtungszeit betrug 0,6 s, die Blitzfrequenz 14 Hz bei 1/32 der vollen Blitzleistung, bei f/10, ISO 200, 60 mm Brennweite (Zoom). Kamera: Canon 5D Mark II, Abstand zum Blitz ca. 0,5 m. Der Faden, an dem die Holzhand pendelte, wurde wegretuschiert.

Diese Technik funktioniert aber nur halbwegs brauchbar, wenn man mit recht dunkler Umgebung und sehr dunklem Hintergrund arbeitet, da sich sonst das Licht in den hellen, statischen Bildpartien addiert und schnell ausfrisst. Man muss also darauf achten, zwar das bewegte Objekt auszuleuchten (im Idealfall ist es relativ hell), jedoch möglichst wenig Licht auf den Hintergrund zu werfen.

Es gilt zu Beginn zu überlegen, wie lange die aufzuzeichnende Bewegung dauern wird und welche zeitlichen Abstände man zwischen den einzelnen Blitzen benötigt. Die kurzen Blitze frieren faktisch einzelne Positionen im Bewegungsablauf ein. Im Idealfall hat sich das bewegte Objekt dazwischen soweit bewegt, dass es nicht oder kaum mit der vorherigen ›Aufnahme‹ im Bild überlappt.

Man wird in der Regel etwas experimentieren müs sen, bis man die für Szene und Bewegung passende Intervall-Einstellung gefunden hat. Dabei gilt es zu berücksichtigen, dass die einzelnen Blitze einer Stroboskop-Folge technisch bedingt wesentlich schwächer sind als die maximale Leistung eines einzelnen Blitzes. Man benötigt deshalb zumeist mehrere synchronisierte Blitze. Zusätzlich muss man darauf achten, bei zahlreichen solcher Folgen den Blitz nicht zu überhitzen; das kann den Blitz fatal beschädigen.

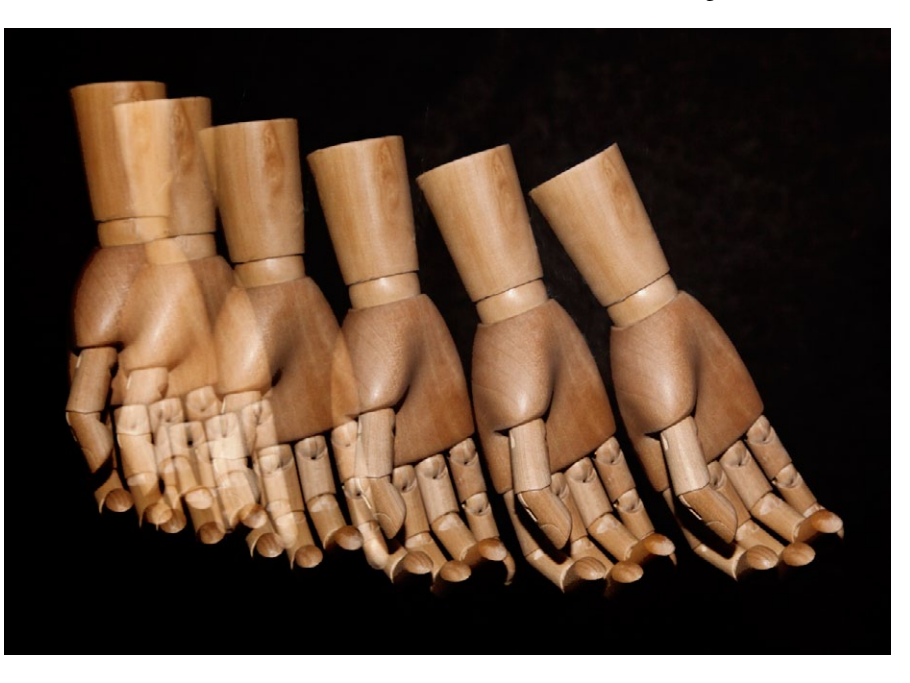

## Simulierte Stroboskop-Folge

Natürlich sind Stroboskop-Aufnahmen keine wirkli chen Mehrfachbelichtungen – der Kameraverschluss wird nur genau ein Mal geöffnet. Und sie erfordern re lativ viel Experimentieren. Folgt man aber den zuvor beschriebenen Randbedingungen (helles Objekt, dunkler Hintergrund), so lassen sich solche Aufnahmen bei langsameren Bewegungen auch mit wirklichen Ein zelaufnahmen erzielen. Die Arbeit besteht dann in der digitalen Kombination der Aufnahmen.

Hierbei hat man sehr viel mehr Lichtleistung pro Blitz, kommt eventuell sogar ganz ohne Blitz aus oder setzt den Blitz nur zum Aufhellen ein. Im Gegensatz zur zuvor beschriebenen Stroboskop-Technik muss man eventuell mit kurzen Belichtungszeiten arbeiten, da hier die Belichtungszeit der Kamera und nicht die kurze Abbrennzeit des Blitzes die Bewegung einfriert.

Ist der Hintergrund weitgehend schwarz und außer dem sich bewegenden Objekt sonst nichts ›belichtet‹, so hat man nach den Aufnahmen folgenden Ablauf. Als Beispiel dienen uns die drei Aufnahmen in den Abbildungen 6-41 bis 6-43 .

- 1. Zunächst führt man eine Basisoptimierung der ein zelnen Aufnahmen durch – etwa wie im Kapitel 2.1 skizziert.
- 2. Nun lädt man die Aufnahmen der Serie zusammen in einen Photoshop-Ebenenstapel (wie auf Seite 51 beschrieben).
- 3. Falls es nicht bereits ganz unten im Ebenenstapel liegt, verschiebt man jetzt mit der Maus die Basisaufnahme oder die Ebene des dunkelsten Bilds bzw. in diesem Beispiel das Bild mit dem Apfel im Wasserglas (Abb. 6 -42) ganz nach unten.
- 4. In dem Beispiel hier wurde der Arbeitsbereich mit dem Freistellungswerkzeug ( $\sharp$ ) stark erweitert, so dass ausreichend Platz für das Anordnen der drei Bilder untereinander entsteht. Hierin werden die drei Ebenen/Bilder entsprechend dem Zeitablauf passend von oben nach unten angeordnet, die Bil der grob skaliert (per Strg- T) bzw. Bearbeiten  $\blacktriangleright$ Transformieren > Freie Transformation) und der fallende Apfel in Abbildung 6-42 auch etwas rotiert.

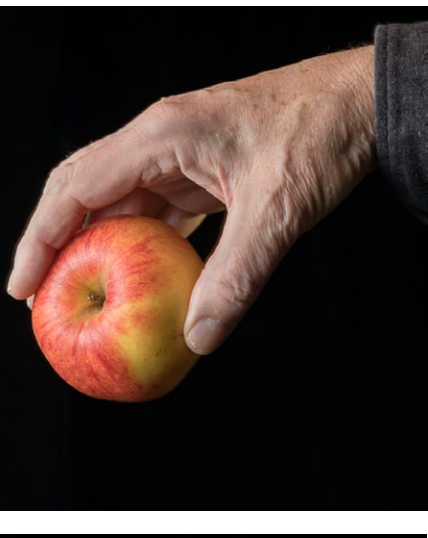

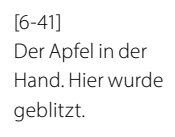

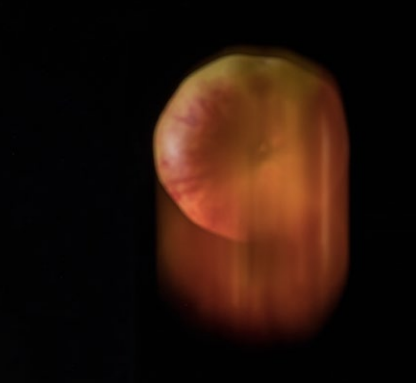

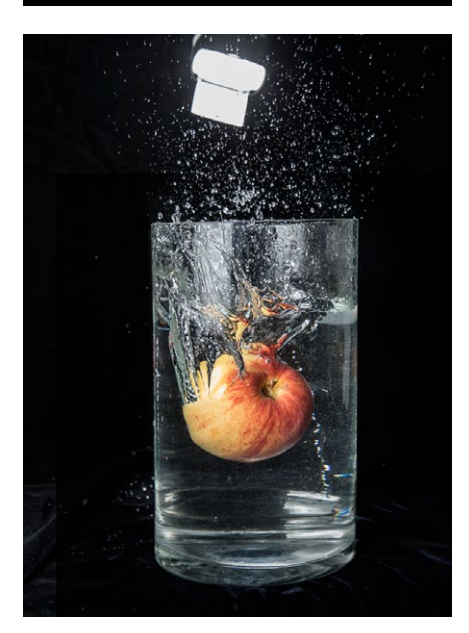

[6-42] Im freien Fall; geblitzt auf den 1. Vorhang, aber mit längerer Belichtungszeit (1/40 s) und hier beschnitten. Das Umgebungslicht sorgt für den Wischeffekt.

[6-43] Das Eintauchen und Spritzen. Hier wurde geblitzt, aber mit kurzer Belichtungszeit (1/200 s, f/11, ISO 800), um mit schwachem, aber dafür kürzer abbrennendem Systemblitz arbeiten zu können.